# Section 10 Workflow

Navigation to the Workflow Workflow window Save Workflow as Template Create Workflow from Template Creating Workflow Steps Add Instruction Due Date **Escalation** Duration **Initiate Workflow Process Pause Workflow** Bulk Edit Workflow Steps Notification Settings for the Workflow Manager **Default Network Workflow Notification Settings** Workflow for the Deleted Record My Workflow Templates

- Edit Workflow Template
- Delete Workflow Template

**Bulk Workflow** 

- <u>Change Workflow Manager on existing workflows</u>
- Pause Workflow on existing workflows
- Delete Steps Not Completed on existing workflows
- Add the workflow steps
- <u>Reset the workflow steps</u>
- Job Status Report

| TIMA Help → III Q<br>< Favorites                                         | Search here                                                                                                    | <sup>9</sup> AWAREBASE-CORP   <b>(2)</b> Jane Smith → |
|--------------------------------------------------------------------------|----------------------------------------------------------------------------------------------------|-------------------------------------------------------|
| C<br>Favorites<br>Drag a column and drop it here to group by that column | to assign documents to other users for icon                                                                                                    | k My <i>Workflow</i><br>to open My<br>kflows page.    |
| Type Lock Menu Record Id Primary Identifier                              | is added to their workflow.                                                                                                    | ,                                                     |
|                                                                          | Image: https://www.comment/action         Image: https://www.comment/action         Image: https://www.comment/action< |                                                       |
|                                                                          | Agenda 2022/05                                                                                                    |                                                       |
| Image: Security     Image: Security                                      | Δ <sub>ω</sub> S         ne         0.1.0.0         In Work         Agenda         2022/09           Tree              2022/09                                                                                                    | Jane Smith                                            |
| Upload Vers Hist                                                         | Vers Up                                                                                                    |                                                       |
|                                                                          | rom the dropdown <i>Menu</i> select <i>Workflow</i><br>nk to open the Workflow window.                                                                                                    |                                                       |

**B** 

1 Show rows: 50 💌 1-4 of 4 🔹 ►

Go to page:

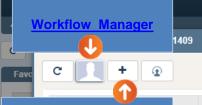

#### Add Workflow Steps Application will provide a convenient method for adding and reordering Workflow steps in the Workflow.

- Only the workflow owner can control the workflow steps.
- Only the workflow owner can add, edit or delete a workflow step.

#### Workflow Status

The process will automatically flow from step to the other once started. Workflow Status will change accordingly.

Not Started

#### Workflow Template

You will have the ability to select the following options:

**Reset Workflow** 

- <u>Save as Template</u> you can define all the Workflow steps under the Workflow window and save this Workflow as a Template.
- <u>Select from Template</u> select to use an existing template. After selecting the template, the system will insert the Workflow Tasks/Steps for the selected template under the Workflow window for the selected object.

# Start and Pause a Workflow Workflow Owner can:

ø

Menu

Start, and

AWAREBASE-CORP

-fil

Template -

Reset

 Pause a Workflow (stops a Workflow at the current step).
 Navigation panel will be activated on it in order to start or pause it.

Close

Workflow window

Planned Completion:

Save and Close

Save

<mark>م</mark>

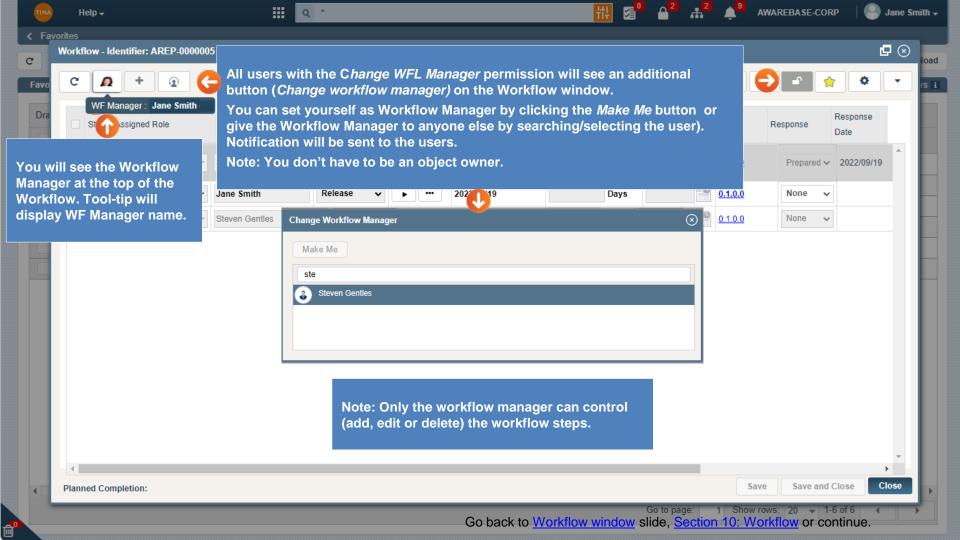

| TINA      |   | Help <del>+</del> |                         |            | ।। २ ९      | Search here  |         |       |                                               | <u> </u> |                              | <sup>2</sup> ↓ <sup>9</sup> / | WAREBASE- |                  | Jane Smith |
|-----------|---|-------------------|-------------------------|------------|-------------|--------------|---------|-------|-----------------------------------------------|----------|------------------------------|-------------------------------|-----------|------------------|------------|
| < Fav     |   |                   | Identifier: ECR-0001409 | Version:   | 0.1.0.0 RID | ):2915496 Ch | Save    | Work  | flow as Templa                                | te       |                              |                               |           |                  |            |
| C<br>Favo |   | 2                 | + 💿                     | _          |             |              |         |       | Not Started                                   |          | Reset 1                      | emplate 🗸 🧲                   |           | ÷ •              |            |
| Dra       | ( | Step              | Assigned Role           | Assignee   | By select   | ing the Sa   | ve as T | Гетр  | workflow as a te<br><i>lat</i> e option, next | emplate. | Save as Tem<br>Select from T |                               | Response  | Response<br>Date |            |
| E         | C | 1                 | All Workflow Users 🗸    | Jane Sm    | window -    | Template     | Inform  | ation | will open.                                    | S        |                              | <u>0.1.0.0</u>                |           | ~                | <b>^</b>   |
|           | C | 2                 | All Workflow Users 🗸    | Jane Smith | •           | Release      | •       |       |                                               | Days     |                              | <u>0.1.0.0</u>                |           | ~                |            |
|           |   |                   |                         |            |             |              |         |       |                                               |          |                              |                               |           |                  |            |
| H         |   |                   |                         |            |             |              |         |       |                                               |          |                              |                               |           |                  | . 8        |
|           |   |                   |                         |            |             |              |         |       |                                               |          |                              |                               |           |                  |            |
|           |   |                   |                         |            |             |              |         |       |                                               |          |                              |                               |           |                  |            |
|           |   |                   |                         |            |             |              |         |       |                                               |          |                              |                               |           |                  |            |
|           |   |                   |                         |            |             |              |         |       |                                               |          |                              |                               |           |                  |            |
|           |   |                   |                         |            |             |              |         |       |                                               |          |                              |                               |           |                  |            |
|           |   |                   |                         |            |             |              |         |       |                                               |          |                              |                               |           |                  |            |
|           |   |                   |                         |            |             |              |         | _     |                                               |          |                              |                               |           |                  |            |
| 4         |   |                   | mpletion:               |            |             |              |         |       |                                               |          |                              | Sa                            | ve Save   | and Close        | Close      |
|           |   |                   |                         |            |             |              |         |       |                                               |          | Go to page                   | 1 Show                        | ows: 50 🔻 | 1-4 of 4         |            |

| С |     |      |        |           |       |      |          |       |     |              |     |          |       | Not Started              |          |       | Reset    | Tem | plate -        | 0 |         |    | •            | - |
|---|-----|------|--------|-----------|-------|------|----------|-------|-----|--------------|-----|----------|-------|--------------------------|----------|-------|----------|-----|----------------|---|---------|----|--------------|---|
|   |     |      |        |           |       |      |          |       |     |              |     |          |       |                          |          |       |          |     |                |   |         |    |              |   |
|   |     | Step | Assigr | ed Role   |       | As   | signee   |       | 4   | Action Req'd |     | Menu     |       | Assigned Date            | Duration |       | Due Date |     | Version        | F | esponse | Re | sponse<br>te |   |
|   | ) [ | 1    | All Wo | rkflow Us | ers 🥆 | Jai  | ne Smith |       | •   | Prepare      | ~   | •        | •••   |                          |          | Days  |          |     | <u>0.1.0.0</u> |   |         | ~  |              | * |
|   | ] כ | 2    | All Wo | rkflow Us | ers 🥆 | Jai  | ne Smith |       | •   | Release      | ~   | -        | •••   |                          |          | Days  |          |     | 0.1.0.0        |   |         | ~  |              |   |
|   |     |      |        |           |       |      |          |       |     | Template Inf |     | Title    | * Mo  | odification Plan         |          |       | $\odot$  |     |                |   |         |    |              |   |
|   |     |      |        |           |       |      |          |       |     |              | Des | scriptio | n Mo  | odification Plan Templat | e        |       |          |     |                |   |         |    |              |   |
|   |     |      |        | Entor     | Ton   | nlat | e infor  | matio | n a | nd Save      |     |          | vorki | ilow will 🗧              | Save     | Cance | el       |     |                |   |         |    |              |   |

Newly created Workflow Template by default is 'not shared'. *Private* Workflow Template will appear on the *Select from Template* list only for the user who created it.

If the Workflow Template will be widely used, the Network Admin can make it *Public* when requested by the user. Shared Workflow Template will appear on the *Select from Template* list for all users.

Note: The user who created the Workflow Template can <u>Edit or Delete</u> it via *My Settings* page > *My Workflow Templates* tab anytime (both Private and Public templates created by the user).

Go back to Workflow window slide, Section 10: Workflow or continue.

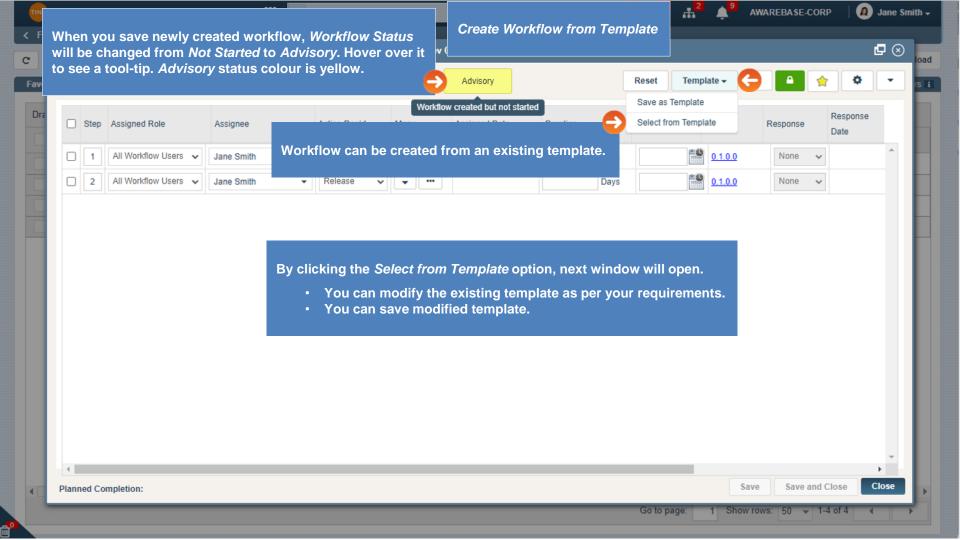

|        | rkflow - Identifier: ECR-0001409         | Version:0.1.0.0       RID:2915496       Char         Description       Modification Plan Template       Image: Complete Plan Template | Advisory Category Enterprise Change Request                                                                                                    | Reset<br>Created By                              | Template - II - Created Time | ₽⊗<br>s |
|--------|------------------------------------------|----------------------------------------------------------------------------------------------------|----------------------------------------------------------------------------------------------------|--------------------------------------------------|------------------------------|---------|
|        | Title<br>Modification Plan<br>GL 50839 2 | -                                                                                                    | Category                                                                                                    | Created By                                       |                              |         |
| •      | Modification Plan<br>GL 50839 2          | -                                                                                                    |                                                                                                    | -                                                | Created Time                 |         |
|        | GL 50839 2                               | Modification Plan Template                                                                                                    | Enterprise Change Request                                                                                                    |                                                  |                              |         |
| E      |                                          |                                                                                                    |                                                                                                    | Jane Smith                                       | 2022/09/20                   |         |
|        | 10 aug                                   |                                                                                                    | Agenda and Minutes - Services                                                                                                    | Karen White                                      | 2022/08/29                   |         |
|        |                                          |                                                                                                    | Document                                                                                                    | Anjali Chauhan                                   | 2022/08/12                   |         |
|        | Admin test                               |                                                                                                    |                                                                                                    |                                                  | 2022/08/10                   |         |
|        | Admin test                               | All available Templ                                                                                                    | ates will be listed in the Wo                                                                                                    | rkflow window.                                   | 2022/08/10                   |         |
|        | Jaideep Test                             | Jaide                                                                                                    |                                                                                                    |                                                  | 2016/12/08                   |         |
|        | QAF Workflow Template                    |                                                                                                    | Quality Assurance Form                                                                                                    | Arti Palta                                       | 2016/09/21                   |         |
|        | Dec 7 2015                               |                                                                                                    | Document                                                                                                    | Rajesh Sharma                                    | 2015/12/07                   |         |
|        | UXD approval process - Updated           | India Office                                                                                                    |                                                                                                    | Chinin Sharma                                    | 2015/10/29                   |         |
|        | UXD approval process - Updated           | sy:<br>Ta<br>ter                                                                                                    | er selecting the template, t<br>stem will insert the Workflo<br>sks/Steps for the selected<br>nplate under the Workflow<br>ndow for the selected objec | w                                                | 2015/08/14                   |         |
| ▲ Plan | nned Completion:                         |                                                                                                    |                                                                                                    |                                                  | Select                       | Cancel  |
|        |                                          |                                                                                                    |                                                                                                    | Go to page:<br>w window slide, <u>Section 10</u> | 1 Show rows: 50 		 1-4 of 4  |         |

đ

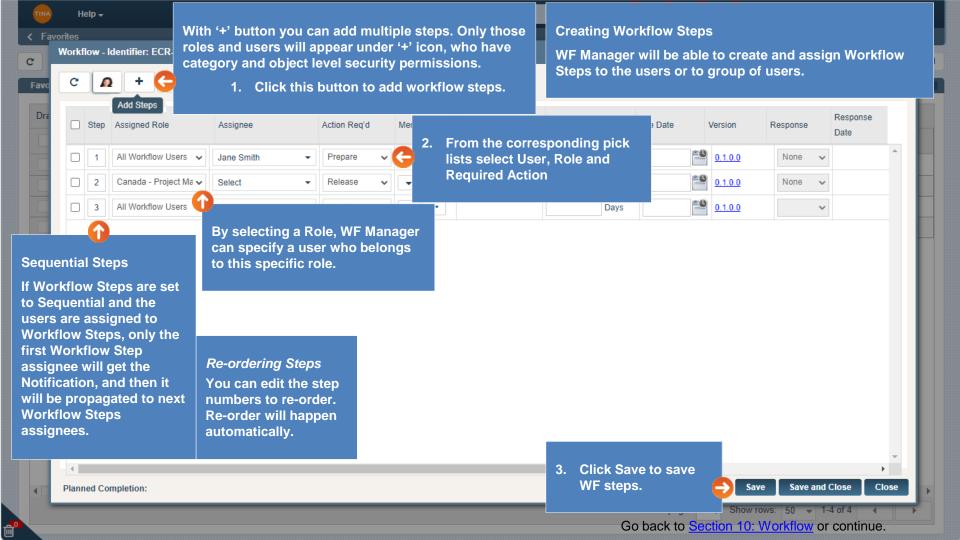

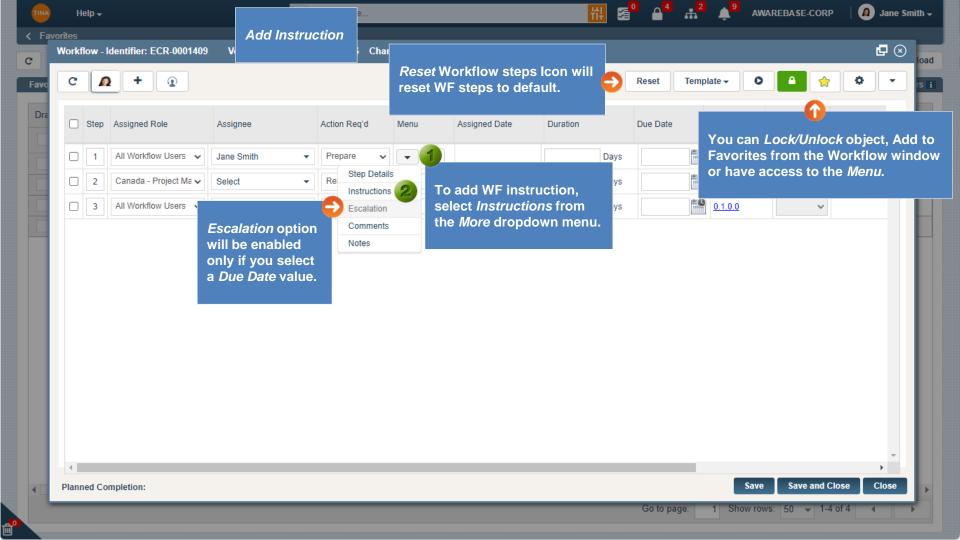

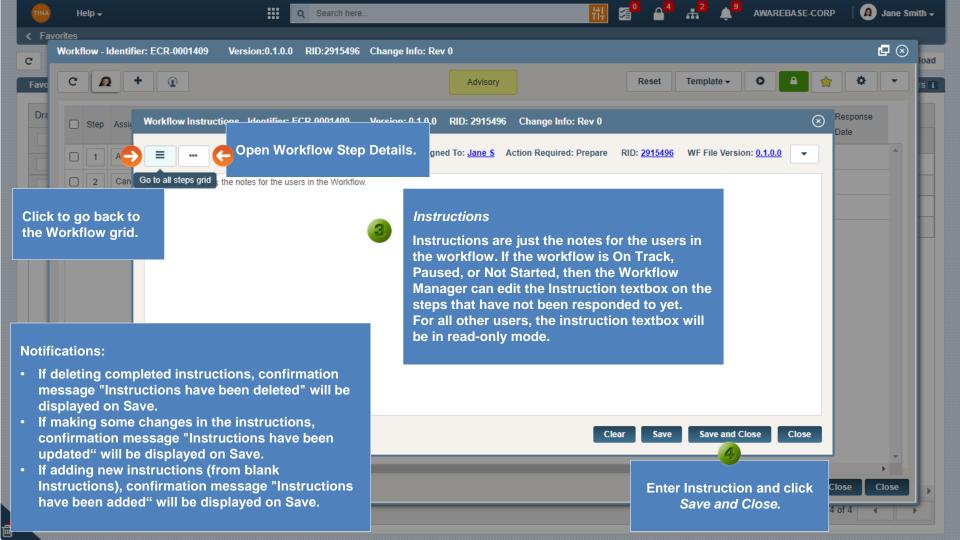

| W | orkf | low | / - Id | lentifier: ECR-0001409 | Version:0.1.0.0 RI | D:2915                           |            |                      |          |          |                |          | d                | - 🗵 |
|---|------|-----|--------|------------------------|--------------------|----------------------------------|------------|----------------------|----------|----------|----------------|----------|------------------|-----|
|   | C    |     | Ω      | +                      |                    | (                                | 5 Instruct | ions have been addeo | 1        | Reset    | olate 🗸 🕻 🤇    |          | *                | •   |
|   |      | Ste | әр     | Assigned Role          | Assignee           | Action Req'd<br>Instructions-Yes | Menu       | Assigned Date        | Duration | Due Date | Version        | Response | Response<br>Date |     |
|   |      | 1   |        | All Workflow Users 🗸   | Jane Smith 👻       | Escalation-No<br>Comments-No     | -0         |                      | Days     | ×C       | <u>0.1.0.0</u> | None     | ·                | -   |
|   |      | 2   | !      | Canada - Project Ma 🗸  | Select -           | Notes-No                         | • •••      |                      | Days     | ***      | 0.1.0.0        | None     | <i>y</i>         |     |
|   |      | 3   | 5      | All Workflow Users 🖌   | Select -           | Accept 🗸                         | •          |                      | Days     | ×C       | <u>0.1.0.0</u> | None     | <i>y</i>         |     |

If any instruction, escalation or comment is set, the *More* button colour will be changed indicating that something is there.

> ► Close

-

Save and Close

Save

Go back to Section 10: Workflow or continue.

1 Show rows: 50 - 1-4 of 4

Go to page:

.

ð

|    | Work | flow | - Identifier: ECR-0001409 | • Version:0.1.0.0 | RID | ):2915496 (  | Chan | ge Info | o: Rev ( |               |          |      |          |         |          |                  | ₽ ⊗ |
|----|------|------|---------------------------|-------------------|-----|--------------|------|---------|----------|---------------|----------|------|----------|---------|----------|------------------|-----|
|    | C    |      | A + 0                     |                   |     |              |      |         |          | Advisory      |          |      | Reset    | plate 🗸 | •        | *                | •   |
| .e |      | Ste  | p Assigned Role           | Assignee          |     | Action Req'd |      | Menu    |          | Assigned Date | Duration |      | Due Date | Version | Response | Response<br>Date |     |
|    |      | 1    | All Workflow Users 🗸      | Jane Smith        | •   | Prepare      | ~    | -       | •••      |               |          | Days |          | 0.1.0.0 | None     | ~                | *   |
|    |      | 2    | Canada - Project Ma 🗸     | Select            | •   | Release      | ~    | -       | •••      |               |          | Days |          | 0.1.0.0 | None     | ~                |     |
|    |      | 3    | All Workflow Users 🗸      | Jane Smith        | •   | Notify       | ~    | -       | •••      |               |          | Days |          | 0.1.0.0 | None     | ~                |     |
|    |      | 3    | All Workflow Users 🗸      | Aileen Kwok       | •   | Notify       | ~    | -       | •••      |               |          | Days |          | 0.1.0.0 | None     | *                |     |

#### Parallel Steps

đ

If the process is set up as Parallel, all the assignees can respond to the Workflow Step at the same time. They will receive the notification to respond simultaneously as well.

|   | ٩                   |            |            |                | Þ  |
|---|---------------------|------------|------------|----------------|----|
| P | Planned Completion: |            | Save       | Save and Close | CI |
|   | Go                  | to page: 1 | Show rows: | 50 👻 1-4 of 4  | -  |

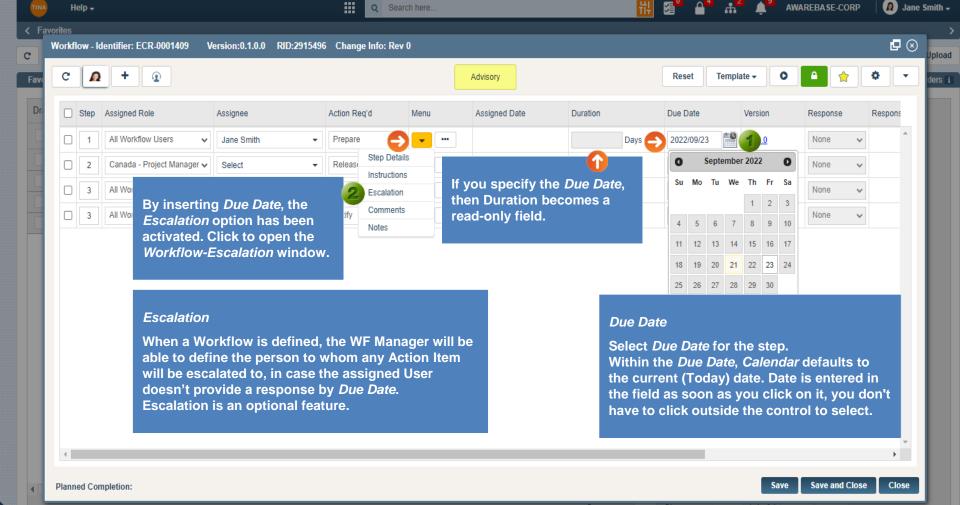

Go to page: 1 Show rows: 50 👻 1-4 of 4

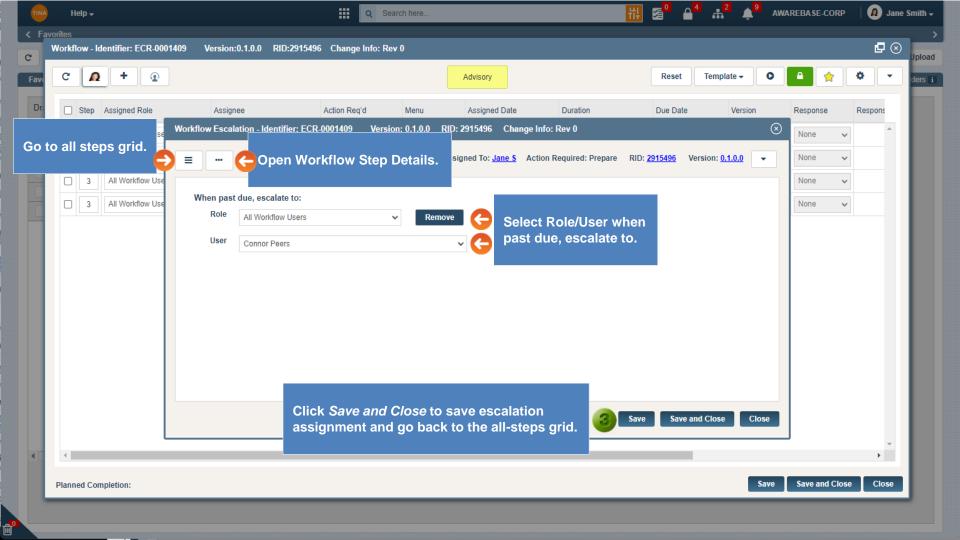

| orites/ |          |                            |                           |                                  |      |                                     |             | ₩ 50 44 .+    |                |           |         |     |
|---------|----------|----------------------------|---------------------------|----------------------------------|------|-------------------------------------|-------------|---------------|----------------|-----------|---------|-----|
|         | low - Id | lentifier: ECR-0001409 V   | /ersion:0.1.0.0 RID:29154 | 96 Change Info: Re               |      |                                     |             |               |                | le a le c | Ø       | ⊗ , |
| C       | Ω        | +                          |                           |                                  | Esc  | alation is assigned successfully. 🗙 |             | mation messag | je will d      | ispiay.   | •       | • 4 |
|         | Step     | Assigned Role              | Assignee                  | Action Bog'd<br>Instructions-Yes | Menu | Assigned Date                       | Duration    | Due Date      | Version        | Response  | Respons |     |
|         | 1        | All Workflow Users         | Jane Smith -              | Comments-No                      | • •  | G                                   | Day         | s 2022/09/23  | 0.1.0.0        | None      | ~       | ^   |
|         | 2        | Canada - Project Manager 🗸 | Select -                  | Notes-No<br>Release              |      |                                     |             |               | <u>0.1.0.0</u> | None      | ~       |     |
|         | 3        | All Workflow Users         | Jane Smith -              | Notify                           | /    | Escalation for this                 |             |               | 0.1.0.0        | None      | *       |     |
|         | 3        | All Workflow Users         | Aileen Kwok               | Notify 💊                         | / -  | been updated from                   | n NO to YES |               | 0.1.0.0        | None      | ~       |     |
|         |          |                            |                           |                                  |      |                                     |             |               |                |           |         |     |
|         |          |                            |                           |                                  |      |                                     |             |               |                |           |         |     |
| 4       |          |                            |                           |                                  |      |                                     |             |               |                |           | *       | *   |

ď

## Go back to Section 10: Workflow or continue.

| TINA |       | elp 🗸   |                          |                 |             | III 🔍         | Search here |                                 | _        | 붜      | <b>2</b> ° 🔒 | 4 <mark>2</mark> | 9<br>AWAF | REBASE-C | ORP     | 🙆 .     | Jane Si   |
|------|-------|---------|--------------------------|-----------------|-------------|---------------|-------------|---------------------------------|----------|--------|--------------|------------------|-----------|----------|---------|---------|-----------|
| Fav  |       | ow - Id | entifier: ECR-0001409    | Version:0.1.0.0 | RID:2915496 | 6 Change Info | o: Rev 0    | Duration                        |          |        |              |                  |           |          |         | Ø       | $\otimes$ |
| av   | C     | Ø       | + 💿                      |                 |             |               |             | Advisory                        |          |        | Reset        | Template 🗸       | 0         | •        |         | ۰ ا     | •         |
| Dri  |       | Step    | Assigned Role            | Assignee        |             | Action Req'd  | Menu        | Assigned Date                   | Duration |        | Due Date     | Version          |           | Response | •       | Respons |           |
|      |       | 1       | All Workflow Users       | ✓ Jane Smith    | •           | Prepare       | · ·         |                                 | 2        | Days 🗙 |              |                  |           | None     | ~       | ŕ       | ^         |
|      |       | 2       | Canada - Project Manager | ✓ Select        | •           | Release       | • • •       |                                 |          |        |              | · ·              |           | е        | ~       |         |           |
|      |       | 3       | All Workflow Users       | ✓ Jane Smith    | •           | Notify        |             | If you specify t becomes a read |          |        | , then t     | he <i>Due Da</i> | ate       | е        | ~       |         |           |
|      |       | 3       | All Workflow Users       | Aileen Kwok     | •           | Notify        |             | If you clear the                |          |        | hen the      | Due Date         | )         | е        | ~       |         |           |
|      |       |         |                          |                 |             |               |             |                                 |          |        |              |                  |           |          |         |         |           |
|      |       |         |                          |                 |             |               |             |                                 |          |        |              |                  |           |          |         |         |           |
|      | 4     |         |                          |                 |             |               |             |                                 |          |        |              |                  |           |          |         | F       |           |
|      | Plann | ed Corr | ipletion:                |                 |             |               |             |                                 |          | _      | _            |                  | Save      | Save and | i Close |         | 1         |

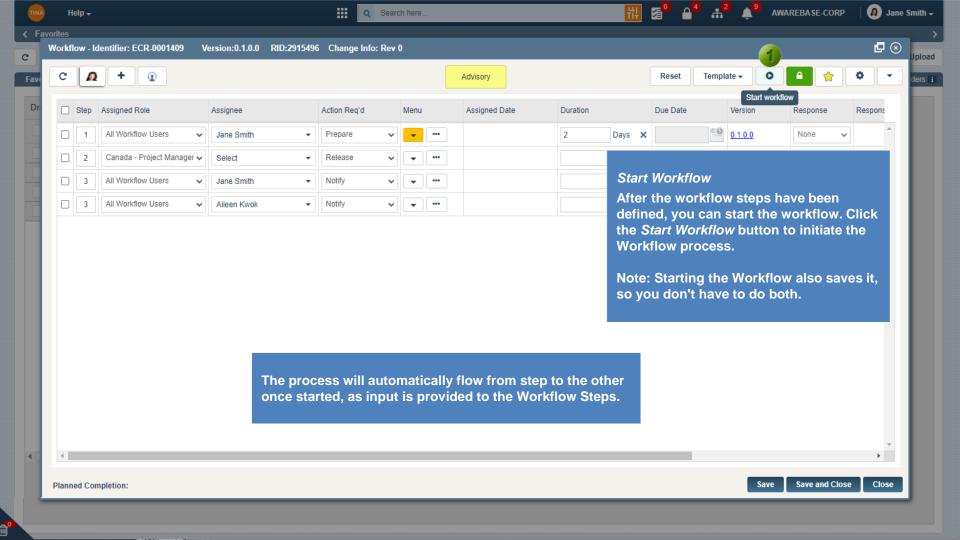

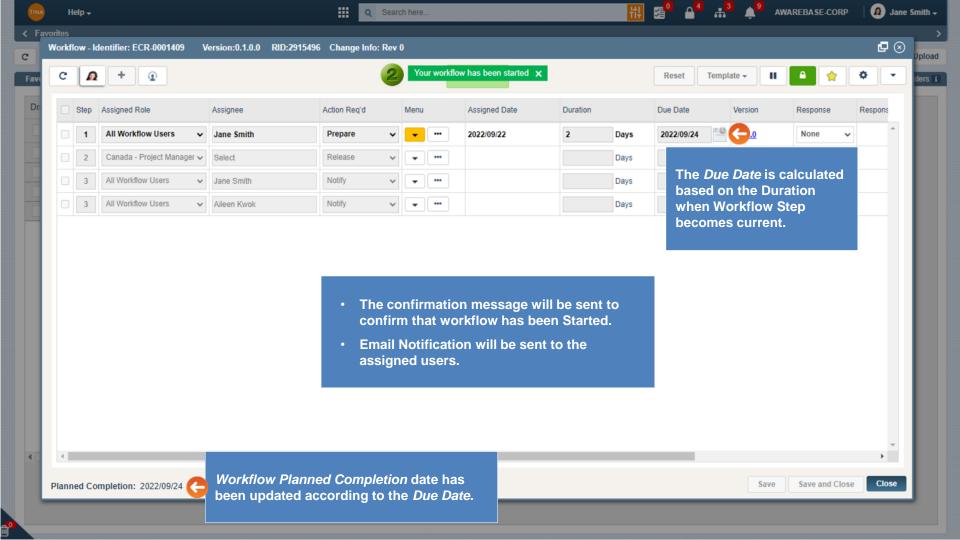

|   | TINA       | He        | lp <del>+</del> | _ | _                    | _              | _       | <b>।</b> २                            | Search here     |                             |           | <br>₩ 5    |                           | AWAREBASE-CO             | DRP   🙍 J                | ane Smith <del>-</del> |
|---|------------|-----------|-----------------|---|----------------------|----------------|---------|---------------------------------------|-----------------|-----------------------------|-----------|------------|---------------------------|--------------------------|--------------------------|------------------------|
|   |            | vorites   |                 |   |                      |                |         |                                       |                 |                             |           |            |                           | <b>)</b>                 |                          | >                      |
|   | e<br>Favor | rites     |                 |   |                      |                |         |                                       |                 |                             |           |            | be updated<br>vs assigned | to show the              | New how files in         | LUpload                |
| Ī |            | g a colum |                 |   | ere to group by that |                |         |                                       |                 |                             |           |            | l be update               |                          |                          |                        |
|   |            |           | Lock            |   | Record Id Prim       | ary Identifier | Title   | Version                               | Lifecycle State |                             |           |            |                           | ,                        | Jified By                | Sync                   |
|   |            | Dec       | 8               |   | Q                    |                | _0      | g <u>0.1.0.0</u>                      | In Work         | Enterprise Change           | -         | 2022/09/21 |                           | Jane Smith               | Jane Smith               |                        |
|   |            |           | â               |   | Discussion           | Files          | Rename  | g <u>0.2.0.0</u><br>1a <u>0.1.0.0</u> | In Work         | Enterprise Change<br>Agenda | e Request | 2022/09/21 |                           | Jane Smith<br>Jane Smith | Jane Smith<br>Jane Smith |                        |
|   |            | x         | 6               |   | i 👸                  |                | 谷       | ne <u>0.1.0.0</u>                     | In Work         | Agenda                      |           | 2022/09/21 |                           | Jane Smith               | Jane Smith               |                        |
|   |            |           |                 |   | Upload<br>Where      | Vers Hist      | Vers Up | /orkflow                              | / icon has      | been highli                 | ghted.    |            |                           |                          |                          |                        |
|   | 4          |           |                 |   |                      |                |         |                                       |                 |                             |           |            |                           | Show rows: 50            |                          | nue.                   |
| p |            |           |                 |   |                      |                |         |                                       |                 |                             |           |            |                           |                          |                          |                        |

| TIN  |        | Hei     | p <del>-</del> |                        |       |                                                        |              |     |      |     |            |          |          |         |                     |      | 1 ,            | WAREBASE-CO | RP | 🚺 Jane S | mith <del>+</del> |
|------|--------|---------|----------------|------------------------|-------|--------------------------------------------------------|--------------|-----|------|-----|------------|----------|----------|---------|---------------------|------|----------------|-------------|----|----------|-------------------|
| < F  | avorit | les     |                |                        |       | orkflow Status ha                                      |              |     |      |     | The Pau    |          |          |         | s been<br>igation P | ano  |                |             |    |          | >                 |
| C    | ٧      | /orkfle | ow - Io        | lentifier: ECR-0001409 |       | om <i>Advisory</i> to <i>O</i><br>er it to see a tool- |              | ove | r    |     | activate   | u on the |          | JW Navi | iyalion r           | ane  | *              | 1           |    | ₽⊗       | pload             |
| Favo | or     | c       | •              | + 💿                    |       | n Track status col                                     |              | en. |      | Ð   | On Track   |          |          |         | Reset               | Temp |                |             |    | ۰ .      | ers i             |
| Dra  | aç     |         | 0              | And and Date           |       | Andreas                                                | Antion David |     |      |     | And and D  |          | Duration |         | Due Dette           |      | Pause v        |             |    | D        |                   |
|      |        | -       | Step           | Assigned Role          |       | Assignee                                               | Action Reg'd |     | Menu |     | Assigned D | ate      | Duration |         | Due Date            |      | Version        | Response    |    | Respons  | nc                |
|      |        |         | 1              | All Workflow Users     | ~     | Jane Smith                                             | Prepare      | *   | •    | ••• | 2022/09/22 |          | 2        | Days    | 2022/09/24          | -0   | <u>0.1.0.0</u> | None        | ~  | <b>^</b> |                   |
|      |        |         | 2              | Canada - Project Manag | ger 🗸 | Select                                                 | Release      | ~   | -    |     |            |          |          | Days    |                     | -0   | <u>0.1.0.0</u> | None        | ~  |          | H                 |
|      |        |         | 3              | All Workflow Users     | ~     | Jane Smith                                             | Notify       | ~   | -    | ••• |            |          |          | Days    |                     | -0   | <u>0.1.0.0</u> | None        | ~  |          |                   |
|      |        |         | 3              | All Workflow Users     | ~     | Aileen Kwok                                            | Notify       | ~   | •    | ••• |            |          |          | Days    |                     | -0   | <u>0.1.0.0</u> | None        | ~  |          |                   |

#### Pause Workflow

A Workflow process can be Paused by the owner at the current step.

- Click the *Pause WF* button.
- When paused, for the assignee Workflow will be available for viewing only (read-only) and can't be modified.

Planned Completion: 2022/09/24

۵°

o to page: 1 Show rows: 50 👻 1-4 of 4

Save

F.

Close

Save and Close

| TINA   | Help 🗸        |                        |              | ा <b>२</b>                              | Search here |                      | ť        | 🔢 🚰 🗳 🗚 🎽 🌲 AWAREBASE-CORP 🛛 🙆 Jane Smith 🗸                           |
|--------|---------------|------------------------|--------------|-----------------------------------------|-------------|----------------------|----------|-----------------------------------------------------------------------|
| < Favo | rites         |                        |              |                                         |             |                      |          | >                                                                     |
| C      | Workflow - Io | lentifier: ECR-0001409 |              |                                         | ev 0        |                      |          | Deold 😒 🗗                                                             |
| Favor  | C 🛛           | +                      |              | Status changed to<br>Confirmation sent. |             | ow has been paused 🗙 |          | Reset Template - O A 🛧 - IS 3                                         |
| Draç   | Step          | Assigned Role          | Assignee     | Action Req'd                            | Menu        | Assigned Date        | Duration | Due Date Version Response Response                                    |
|        |               | All Workflow Users     | ✓ Jane Smith | ✓ Prepare                               | v v ····    |                      | 2 Day    |                                                                       |
|        | 2             | Canada - Project Manag | er 🗸 Select  | ✓ Release                               | • • •••     |                      | Day      | The Pause Workflow button will     change to Start Workflow and other |
|        | 3             | All Workflow Users     | ✓ Jane Smith | ✓ Notify                                | • • •••     |                      | Day      |                                                                       |
|        | 3             | All Workflow Users     | ✓ Aileen Kwo | k 👻 Notify                              | v .         |                      | Day      | <ul> <li>Whenever needed, a paused Workflow</li> </ul>                |
|        |               |                        |              |                                         |             |                      |          | can be restarted.                                                     |

2

When a workflow is paused and then started again, an email notification will be sent to all assigned users.

Planned Completion:

- E |

ி

Save

Close

Save and Close

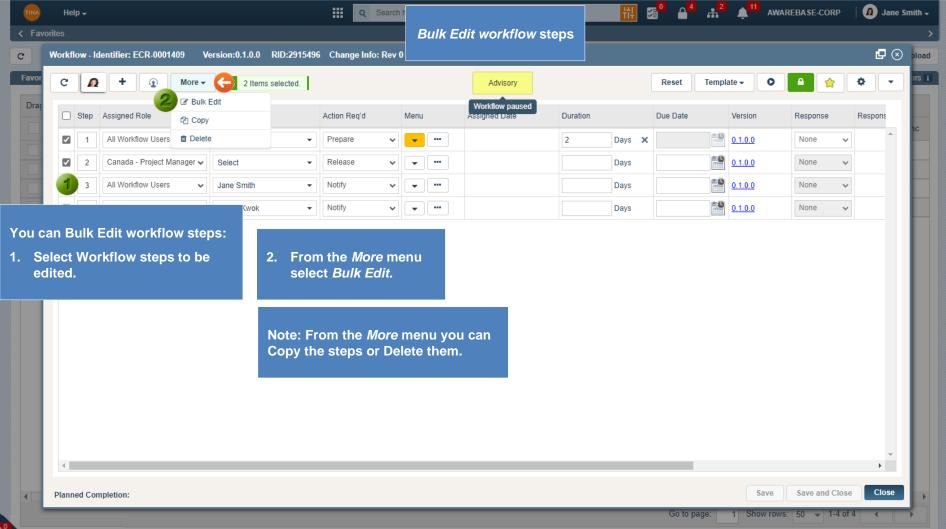

|        | Help 🗸   |                                                 |                              | Search h               | nere               | τi                                                  |                              | AWAREBASE-COR                      | RP 🛛 🚺 🖉 Jane Smith 🗸                |
|--------|----------|-------------------------------------------------|------------------------------|------------------------|--------------------|-----------------------------------------------------|------------------------------|------------------------------------|--------------------------------------|
| < Favo | rites    |                                                 |                              |                        |                    |                                                     |                              |                                    |                                      |
| C      | Workflow | v - Identifier: ECR-0001409 Version:            | 0.1.0.0 RID:2915496          | Change Info: Rev 0     |                    |                                                     |                              |                                    | 🗗 🛞 pload                            |
| Favor  | =        | WF Manager: <u>Jane S</u>                       |                              |                        |                    |                                                     |                              | RID: <u>2915496</u>                | Version: <u>0.1.0.0</u> ers <b>i</b> |
| Draç   | Bulk E   | dit on WF steps - All fields available for bulk | edit action are presented or | this page. Only make t | he changes you war | t applied to all of the steps you just selected. Wi | hen you're done, select 'Sav | ve' to apply the changes across al | I steps.                             |
|        |          | Step Number :                                   |                              |                        |                    | File Versi                                          | on : <u>0.1.0.0</u>          |                                    |                                      |
|        |          | Role :                                          | All Workflow Users           |                        | ~                  | Instruction                                         | on : Please review.          |                                    |                                      |
|        |          | User :                                          | Select                       |                        | ~                  |                                                     |                              |                                    |                                      |
|        |          | Action :                                        | Review                       |                        | ~                  |                                                     |                              |                                    | - 11                                 |
|        |          | Duration :                                      | 3                            |                        | Days               |                                                     |                              |                                    |                                      |
|        |          | Due Date :                                      |                              |                        | <b>*</b> 0         |                                                     |                              |                                    |                                      |
|        |          | Escalation :                                    | All Workflow Users           | ✓ Select               | ~                  |                                                     |                              |                                    |                                      |
|        |          |                                                 |                              |                        |                    |                                                     |                              |                                    |                                      |
|        |          | 3. All fields available                         | for bulk edit a              | ction are pre          | sented on          | this page. Only                                     |                              |                                    |                                      |
|        |          | make the changes                                | you want appl                | ied to all the         | steps you          | just selected.                                      |                              |                                    |                                      |
|        |          |                                                 |                              |                        |                    |                                                     |                              | I                                  |                                      |
|        |          |                                                 |                              |                        |                    | 4. Select Save and Clo                              | ose to apply                 |                                    |                                      |
|        |          |                                                 |                              |                        |                    | the changes across<br>and go back to all s          | all steps                    | Save Save and Clo                  | ose Close                            |
|        | _        |                                                 |                              | _                      | _                  | and go back to all S                                | teps gnu.                    | 1 Show rows: 50 + 1-               | 4 of 4                               |

đ

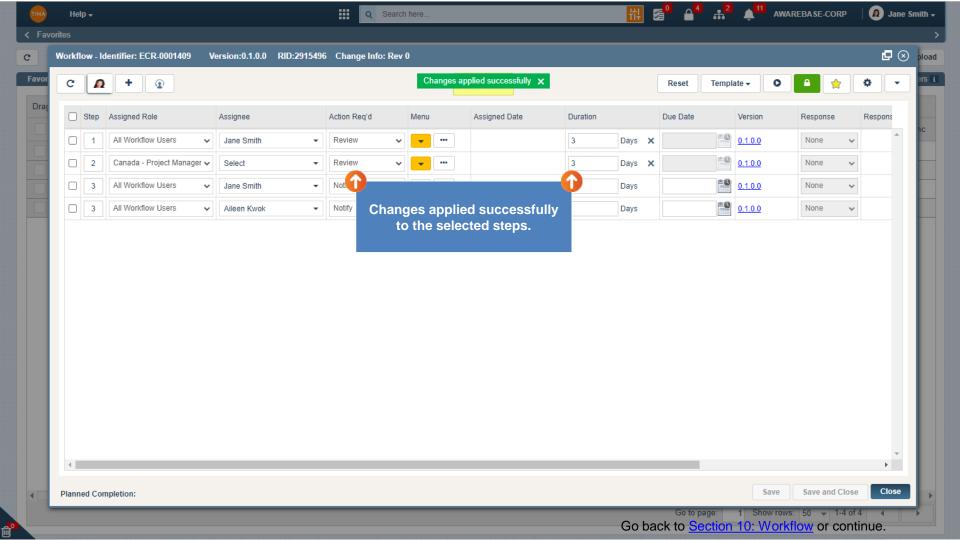

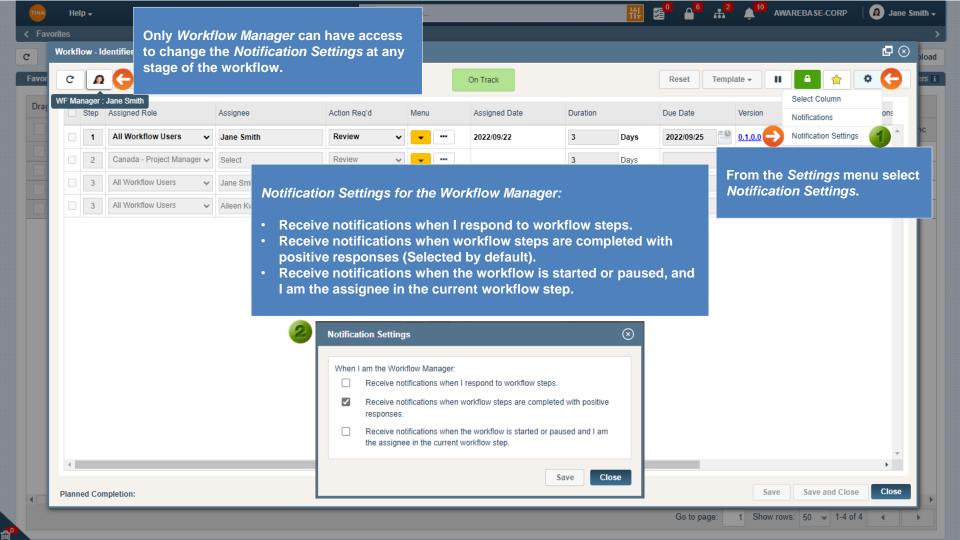

| TIMA Help +                          | 🗮 🔍 Sea                                                  | arch here                       | ₩ 3                             |                                                              | AWAREBASE-CORP     | 🙍 Jane Smith 🗸 |
|--------------------------------------|----------------------------------------------------------|---------------------------------|---------------------------------|--------------------------------------------------------------|--------------------|----------------|
|                                      |                                                          |                                 |                                 |                                                              |                    | My Settings    |
| Manage Devices Notification Settings | ault Settings My Workflow Templates Co                   | onnect Email to Tina My Grid La | wouts                           |                                                              |                    | My Profile     |
| Manage Devices Notification Settings | and octango my monthion reinplates                       | ing one ca                      | ij outo                         |                                                              |                    | Install Sync   |
| When I am the Workflow Manager:      | ations when I respond to workflows steps.                | Receive notifications when wor  | rkflow steps are completed with | Receive notifications when t<br>I am the assignee in the cur |                    | Logout         |
|                                      |                                                          | positive responses.             |                                 |                                                              | rent worknow step. |                |
| Get Notification For                 |                                                          |                                 |                                 | gh Mobile                                                    | I Through Sy       | nc i           |
| Network & Security                   | Notification Settings for t<br>You will also see them un | the Workflow Manage             | er.<br>otification Sottings     | ✓                                                            |                    | ×              |
| WorkFlow                             | - Tou will also see them un                              | ider wy Settings > No           |                                 | ✓                                                            |                    | 1              |
| Document Management                  |                                                          | $\checkmark$                    | $\checkmark$                    | ✓                                                            |                    | ✓              |
| VersionUp                            |                                                          | $\checkmark$                    | $\checkmark$                    | $\checkmark$                                                 |                    | $\checkmark$   |
| Job                                  |                                                          | 1                               | $\checkmark$                    | $\checkmark$                                                 |                    | $\checkmark$   |
| AutoCAD                              |                                                          | $\checkmark$                    | $\checkmark$                    | $\checkmark$                                                 |                    | $\checkmark$   |
|                                      |                                                          |                                 |                                 |                                                              |                    |                |
|                                      |                                                          |                                 |                                 | Go to page: 1 Show                                           | v rows: 10 👻 1-6   | of 6 🔺 🕨       |
|                                      |                                                          |                                 |                                 |                                                              |                    | Save Cancel    |

## Go back to Section 10: Workflow or continue.

| TINA   | He | lp <del>+</del> |                            |                             |              | arch here    |                 |          |            |                | AWAREBASE-CORP                    | Jane Si |  |
|--------|----|-----------------|----------------------------|-----------------------------|--------------|--------------|-----------------|----------|------------|----------------|-----------------------------------|---------|--|
| < Favo |    | low - le        | dentifier: ECR-0001409 V   | /ersion:0.1.0.0 RID:2915496 | Default      | Network      | Workflow Notifi |          |            |                |                                   |         |  |
| Favor  | c  | 0               | + 2                        |                             |              |              | On Track        |          | Reset      | Femplate 🗸     | II A 🔶                            | • 🕒     |  |
| Draç   |    | Step            | Assigned Role              | Assignee                    | Action Req'd | Menu         | Assigned Date   | Duration | Due Date   | Version        | Notifications                     | 1) ons  |  |
|        |    | 1               | All Workflow Users 🗸 🗸     | Jane Smith                  | Review       | · ·          | - 2022/09/22    | 3 Days   | 2022/09/25 | <u>0.1.0.0</u> | Notification Settings             |         |  |
|        |    | 2               | Canada - Project Manager 🗸 | Select                      | Review       | · ·          | •               |          |            |                |                                   |         |  |
|        |    | 3               | All Workflow Users 🗸 🗸     | Jane Smith                  | Notify       | ~ <b>~ "</b> | •               |          |            |                | Notifications -<br>tions to Admin |         |  |
|        |    | 3               | All Workflow Users         | Aileen Kwok                 | Notify       | v v ·        | •               |          |            |                |                                   |         |  |

| 4                   |                                            |   |
|---------------------|--------------------------------------------|---|
| Planned Completion: | Save Save and Close Close                  | e |
|                     | Go to page: 1 Show rows: 50 	→ 1-4 of 4 	< |   |

P

| or C         |                             |                                                               | Notifications saved successfully. 🗙                                     |                                                  |                       | qt 😒          |  |  |  |
|--------------|-----------------------------|---------------------------------------------------------------|-------------------------------------------------------------------------|--------------------------------------------------|-----------------------|---------------|--|--|--|
| a            |                             | Add Row (+) button will add a<br>Row and it will be editable. | a                                                                       | RID: <u>2915496</u> Version: <u>0.1.0.0</u> Grid | Layout: Select Layout | <b>→</b> 🌣 le |  |  |  |
|              | · When                      | Notify To                                                     | Notify CC                                                               | Template                                         | Source 😔              | Is Active     |  |  |  |
| 3            | On Overdue                  | Current Workflow Manager                                      | Current Workflow Manager                                                | WFL inactive user email                          | Record                |               |  |  |  |
|              | Upon Workflow step becomin  | Current Workflow Step Assignee,                               |                                                                         | MVRD Workflow Start Email                        | Network               |               |  |  |  |
|              | . On Overdue                | Current Workflow Step Assignee,                               | Current Workflow Manager,                                               | MVRD Workflow Overdue Email                      | Network               | ~             |  |  |  |
|              | Reassign Workflow           | Current Workflow                                              |                                                                         | Network                                          |                       |               |  |  |  |
|              | . On Escalation             | Escalated Assigne                                             | Workflow Notification Setting                                           | il il                                            | Network               |               |  |  |  |
|              | . Manual Pause              | Current Workflow                                              | Workflow Notification Setting                                           |                                                  | Network               |               |  |  |  |
|              | On Inactive User/Role Pause |                                                               | in the <i>Workflow Notifications</i> window except for <i>Is Active</i> |                                                  |                       |               |  |  |  |
|              | . On Change of Workflow Man | New Workflow Ma column.                                       |                                                                         |                                                  |                       |               |  |  |  |
|              | . On Workflow Step Response |                                                               | anager can inactivate default                                           | network workflow <sub>Email</sub>                | Network               |               |  |  |  |
|              | . On Workflow Step Response | Current Workflow notifications but                            | t not edit or delete them.                                              | gate                                             | Network               |               |  |  |  |
|              | . On Workflow Step Response | Current Workflow                                              |                                                                         | alatee                                           | Network               |               |  |  |  |
|              | . On Workflow Complete      | Current Workflow Manager,                                     |                                                                         | MVRD Workflow Completed Email                    | Network               |               |  |  |  |
|              | . On Negative Respon        |                                                               |                                                                         | Workflow pause email after negative r            | Network               |               |  |  |  |
|              |                             | lecting the newly created row                                 |                                                                         | Notify Assignee of Completed Step by             | Network               |               |  |  |  |
| flow Notific | cations the De              | e <i>lete Row</i> (-) button will appe                        | ear.                                                                    | MVRD Workflow Completed Email                    | Network               | $\checkmark$  |  |  |  |
|              | +                           |                                                               |                                                                         |                                                  | Record                |               |  |  |  |
| When         | Delete Row(s)<br>Notify     | Fo Notify                                                     | Select Save and Clo<br>changes across all s                             |                                                  | _                     |               |  |  |  |

| Notification - WORKFLOW: ECR-0001409 Enterprise Change Request Form is assigned to you | $\otimes$                                                                     |
|----------------------------------------------------------------------------------------|-------------------------------------------------------------------------------|
|                                                                                        | 1 of 3 🔨 🔪                                                                    |
| WORKFLOW: ECR-0001409 Enterprise Change Request Form is assigned to you                | Version: 0.1.0.0 RID: 2915496                                                 |
| A Jane Smith<br>to Jane Smith                                                          | 2022/09/22 16:35:24                                                           |
| Hello Jane Smith,                                                                      |                                                                               |
| I have a new workflow step assigned to you to Review by Sep 25, 2022 .                 |                                                                               |
| INSTRUCTIONS: Please review.                                                           |                                                                               |
| MASTER FILE: Download View                                                             | In case the record has been deleted, but the user attempts to open it via URL |
| WORKFLOW: Click to respond to the workflow or copy the following into your browser:    | (email or Notifications), there will be a                                     |
| https://test.tina5s.cloud:443/AwareBase/AwareBase-Corp/Work-Flow/2915496?isNewTab=true | message that this record deleted.                                             |
| RID : <u>2915496</u>                                                                   |                                                                               |
| ID : ECR-0001409, 0.1.0.0                                                              |                                                                               |
| TITLE:Enterprise Change Request Form (ECR)                                             | · · · ·                                                                       |
|                                                                                        |                                                                               |

The file icon will be replaced with red trash can icon.

|   | TINA Help <del>-</del>            | Search here                                                                              |  |
|---|-----------------------------------|------------------------------------------------------------------------------------------|--|
|   | K Favorites > Properties          |                                                                                          |  |
| Ð | More - DELETED REC                | CORD                                                                                     |  |
|   | ECR-0001409<br>Title : Enterprise | Lifecycle: In Work    Status: Controlled   Change Info: Rev 0  Change Request Form (ECR) |  |
| 0 | <b>RID</b> : 2915496              | Category : Enterprise Change Request Version : 0.1.0.0 Size : 1.47 MB                    |  |
|   | Properties                        |                                                                                          |  |
|   |                                   | Go back to Section 10: Workflow or continue.                                             |  |

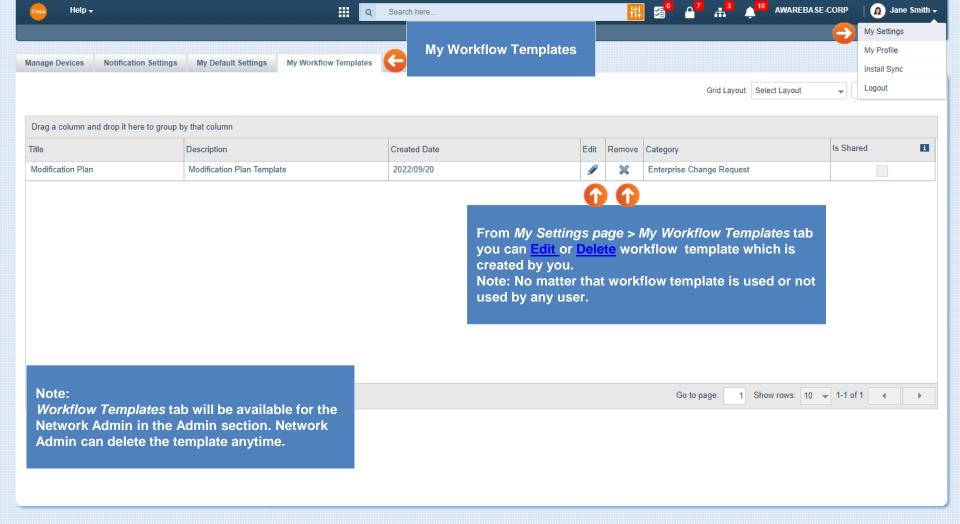

|      | lelp <del>+</del> |                    |            | Q See         |      | ate saved successfully. 🗲 |          | TI÷ C  |           | <sup>3</sup> <b>4</b> <sup>10</sup> AWA | REBASE-CORP | 🙍 Jane   |
|------|-------------------|--------------------|------------|---------------|------|---------------------------|----------|--------|-----------|-----------------------------------------|-------------|----------|
| Work | dlow              |                    | Edit Wor   | kflow Templat | te   |                           |          |        |           |                                         |             | 6        |
| с    |                   | ) + 0              |            |               |      | Advisory                  |          |        | Reset Tem | plate 🗸 🔘                               | <b>₽</b>    | •        |
|      | Step              | Assigned Role      | Assignee   | Action Req'd  | Menu | Assigned Date             | Duration |        | Due Date  | Version                                 | Response    | Respons  |
| C    | ] 1               | All Workflow Users | Jane Smith | Prepare V     |      |                           | 2        | Days 🗙 |           | 0.1.0.0                                 | None 🗸      | <b>^</b> |
|      | 1 2               | All Workflow Users | Jane Smith | Release V     |      |                           | 2        | Days 🗙 |           | 0.1.0.0                                 | None 🗸      |          |

From *My Workflow Templates* tab by clicking the *Edit* icon, the workflow window will open where you will be able to modify the workflow steps.

Planned Completion:

Save your changes. Confirmation message will display. Workflow template will be updated and saved.

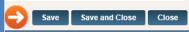

b.

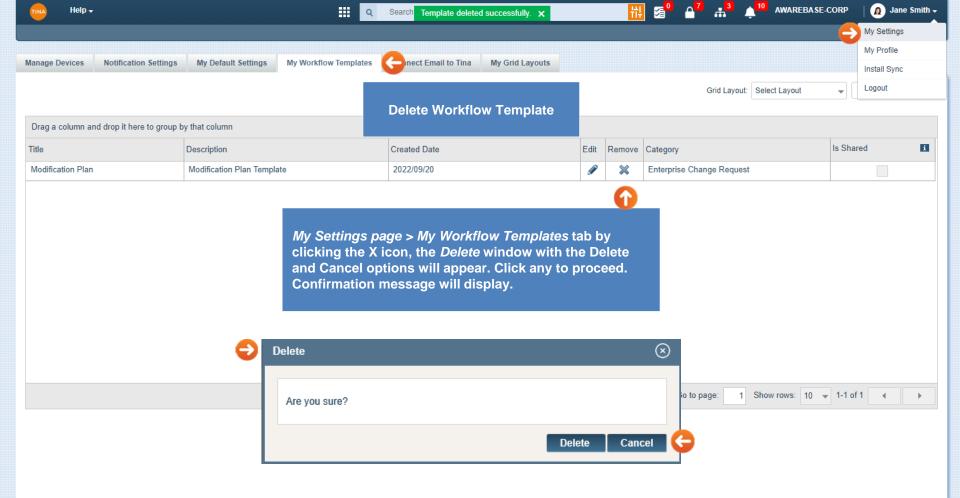

#### Go back to Section 10: Workflow or continue.

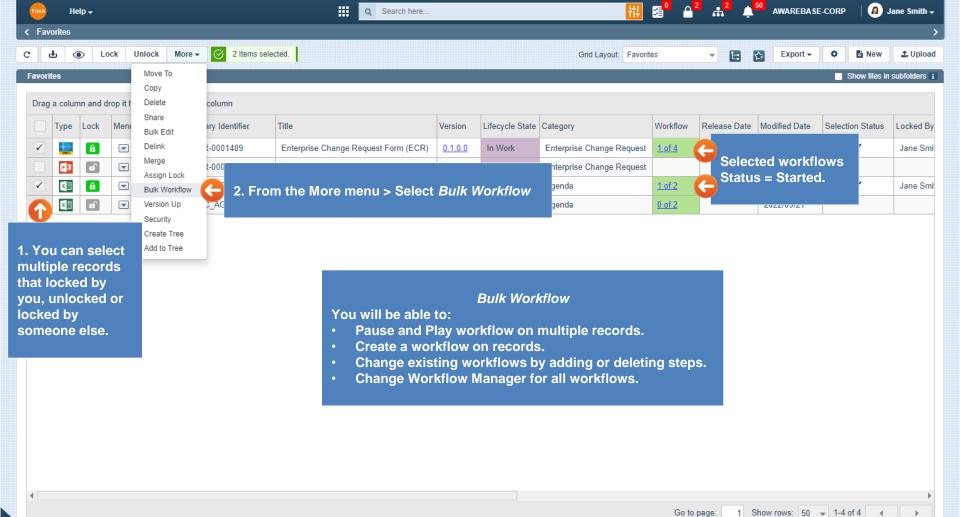

Ŵ

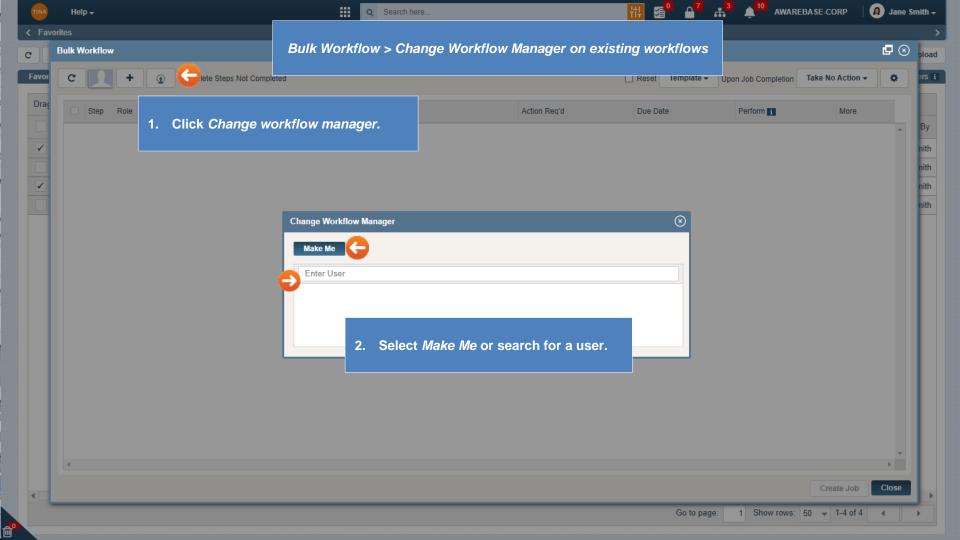

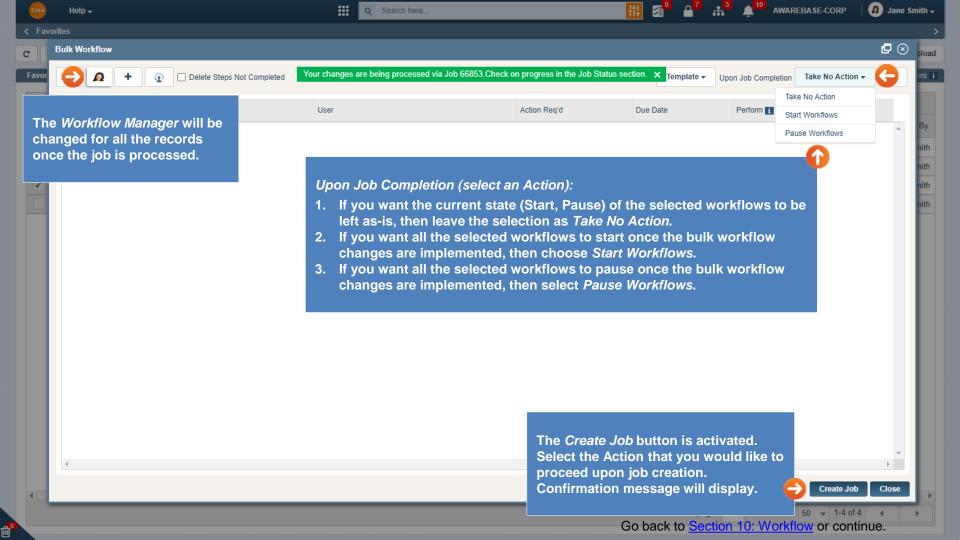

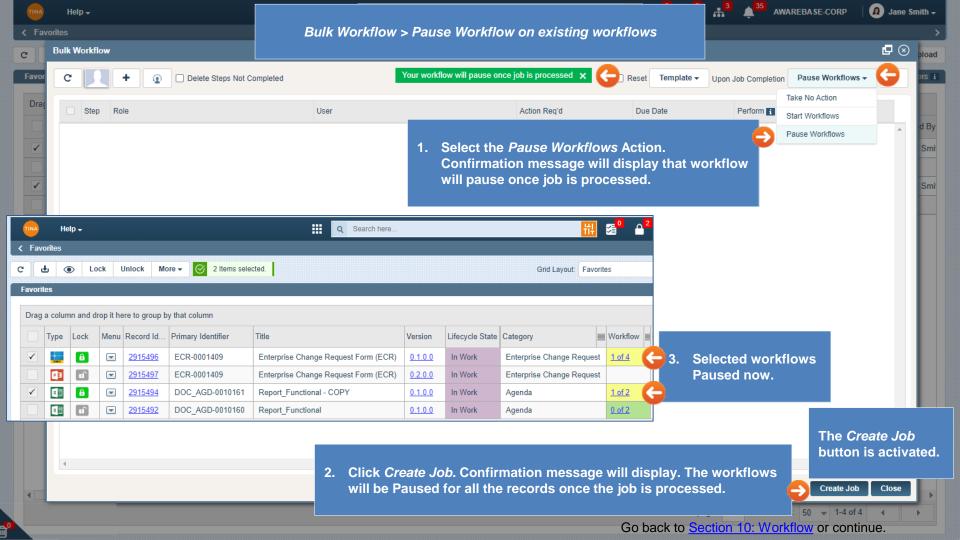

| < Fa                                                                                                    |          | Help <del>+</del><br>S |           |                |                                              | Bulk Workflow > Delete                                                   | ••• <del>·</del> | AREBASE-CORP    | <ul> <li>Jane Smith -</li> <li>&gt;</li> </ul> |                              |                              |                                  |                           |
|----------------------------------------------------------------------------------------------------|----------|------------------------|-----------|----------------|----------------------------------------------|--------------------------------------------------------------------------|------------------|-----------------|------------------------------------------------|------------------------------|------------------------------|----------------------------------|---------------------------|
| C                                                                                                    | Bul      | k Workf                | ow        |                |                                              |                                                                          |                  |                 |                                                |                              |                              |                                  | 🗗 🐼 pload                 |
| Favor<br>Dra                                                                                                    |          |                        |           |                | Delete Steps Not Co     Delete all unactione |                                                                          | essed via J      | ob 66877.Chec   | us section. 🗙 Te                               | emplate - Upon Job Completio | Take No Action               |                                  |                           |
|                                                                                                    |          |                        |           | box - al       | I Pending ste                                | e Steps Not Completed<br>ps will be deleted for all<br>job is processed. |                  |                 | Action Reg'd                                   | 2.                           | Upon Job Comple              | tion - select                    | an Action.                |
| TINA                                                                                                    | ŀ        | Help <del>+</del>      |           |                |                                              | Q Search here                                                            |                  |                 | <mark>#‡</mark>                                | s <mark>°</mark> 🔒           |                              |                                  |                           |
| < Fa                                                                                                    | vorites  |                        |           |                |                                              |                                                                          |                  |                 |                                                |                              |                              |                                  |                           |
| c                                                                                                    | ф.       | <u>د</u>               | ock       | Unlock Mo      | ore - 🧭 2 Items sele                         | cted.                                                                    |                  |                 | Grid Layout: Favorite                          | es                           |                              |                                  |                           |
| Favor                                                                                                    | ites     |                        |           |                |                                              |                                                                          |                  |                 |                                                |                              |                              |                                  |                           |
| Drag                                                                                                    | g a colu | umn and                | drop it h | ere to group b | y that column                                |                                                                          |                  |                 |                                                |                              |                              |                                  |                           |
|                                                                                                    | Туре     | Lock                   | Menu      | Record Id      | Primary Identifier                           | Title                                                                    | Version          | Lifecycle State | Category                                       | Workflow                     |                              |                                  |                           |
| <ul> <li>Image: A start of the start of the start of</li></ul> |          |                        |           | 2915496        | ECR-0001409                                  | Enterprise Change Request Form (ECR)                                     | 0.1.0.0          | In Work         | Enterprise Change Request                      | 1 of 1                       | 4. All Pending ste           | eps deleted.                     |                           |
|                                                                                                    | 13       | <b>F</b>               |           | <u>2915497</u> | ECR-0001409                                  | Enterprise Change Request Form (ECR)                                     | 0.2.0.0          | In Work         | Enterprise Change Request                      |                              | Workflow Statu               | us changed                       |                           |
| $\checkmark$                                                                                                    | ×II      | Â                      |           | <u>2915494</u> | DOC_AGD-0010161                              | Report_Functional - COPY                                                 | <u>0.1.0.0</u>   | In Work         | Agenda                                         | <u>1 of 1</u>                | to Completed.                |                                  |                           |
|                                                                                                    | XII      |                        |           | <u>2915492</u> | DOC_AGD-0010160                              | Report_Functional                                                        | <u>0.1.0.0</u>   | In Work         | Agenda                                         | <u>0 of 2</u>                |                              |                                  |                           |
| •                                                                                                    | ٩        |                        |           |                |                                              |                                                                          |                  |                 | nation message v<br>records once the           |                              | /. The workflows<br>ocessed. |                                  | eate Job<br>is activated. |
|                                                                                                    |          |                        |           |                |                                              |                                                                          |                  |                 |                                                | Go back                      | to Section 10: Worl          | 50 • 1-4 of 4<br>kflow or contin | nue.                      |

M

| TINA   | Help 🗸                                                                   | Search here                                                                                                    |                                                                                                    |                                                                | 4. Select Start Workflows action.                                                                           |
|--------|--------------------------------------------------------------------------|----------------------------------------------------------------------------------------------------|----------------------------------------------------------------------------------------------------|----------------------------------------------------------------|----------------------------------------------------------------------------------------------------|
| < Fave | orites<br>Bulk Workflow                                                  | Bulk Workflow > Add t                                                                                                    | he workflow steps                                                                                        |                                                                | 4. Select Start Workflows action.                                                                           |
| Favor  | C + Delete Steps Not Completed                                           |                                                                                                    | (                                                                                                    | Reset Template -                                               | Upon Job Completion Start Workflows                                                                         |
| Draç   | Add steps<br>Step Role                                                   | User                                                                                                    | Action Req'd                                                                                             | Due Date                                                       | Perform                                                                                                    |
|        | All Workflow Users                                                       | ✔ Aileen Kwok                                                                                                    | Monitor                                                                                                  | ·                                                              | Append V V C                                                                                                |
|        |                                                                          |                                                                                                    |                                                                                                    |                                                                |                                                                                                    |
| Note   | Add the workflow steps.<br>e: You can also create<br>os from a Template. | <ul> <li>Select any action from Perform.<br/>you can perform:</li> <li>Append – the bulk step you<br/>appended to all workflows,<br/>some (i.e., the step may be<br/>Append if not exist – the bu<br/>automatically appended to a<br/>not exist for some (i.e., the step</li> </ul> | create will be auto<br>even if the step all<br>duplicated).<br>Ik step you create<br>all workflows, only | omatically<br>ready exists for<br>will be<br>v if the step doe | 3. In the <i>More</i> menu only<br>two options will show -<br><i>Instruction</i> and<br><i>Escalation</i> . |

 Delete – the bulk step you specify will be deleted from all selected records that contain this workflow step (note: must perfectly match User and Action).

- option will always enable in steps of the bulk workflow.
- Escalation: If no Due Date is added then the Escalation option will disable.

5. Click *Create Job.* Confirmation message will display. The new workflow step will be added for all the records once the job is processed. Workflows will be started.

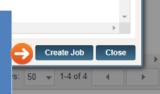

|   | TINA                                                   | He      | lp <del>+</del> |      |                |                     | Q Search here                        |                |                 | 붜                         | 2° 🔒                              | 2                     | 1           | AWAREBASE-CORP  | 🙍 Ja            | ane Smith <del>+</del> |
|---|--------------------------------------------------------|---------|-----------------|------|----------------|---------------------|--------------------------------------|----------------|-----------------|---------------------------|-----------------------------------|-----------------------|-------------|-----------------|-----------------|------------------------|
|   | < Fav                                                  | vorites |                 |      |                |                     |                                      |                |                 |                           |                                   |                       |             |                 |                 | >                      |
|   | c                                                      | ዋ @     | D Lo            | ck l | Jnlock Mo      | re 🗸 🧭 2 Items sele | cted.                                |                |                 | Grid Layout: Favorit      | es                                | •                     |             | Export -        | 🖹 New           | 🛓 Upload               |
| [ | Favori                                                 | ites    |                 |      |                |                     |                                      |                |                 |                           |                                   |                       |             | -               | Show files in s | subfolders i           |
|   | Drag a column and drop it here to group by that column |         |                 |      |                |                     |                                      |                |                 |                           |                                   |                       |             |                 |                 |                        |
|   |                                                        | Туре    | Lock            | Menu | Record Id      | Primary Identifier  | Title                                | Version        | Lifecycle State | Category                  | Workflow                          | Rele                  |             |                 |                 |                        |
|   | $\checkmark$                                           | DWC     | ô               |      | <u>2915496</u> | ECR-0001409         | Enterprise Change Request Form (ECR) | <u>0.1.0.0</u> | In Work         | Enterprise Change Request | Request 1 of 2 C The new workflow |                       | ew workflow | v step is added |                 |                        |
|   |                                                        | 23      | D               |      | <u>2915497</u> | ECR-0001409         | Enterprise Change Request Form (ECR) | 0.2.0.0        | In Work         | Enterprise Change Request |                                   | for all the records S |             |                 | l.              |                        |
|   | $\checkmark$                                           | x       | ô               |      | <u>2915494</u> | DOC_AGD-0010161     | Report_Functional - COPY             | <u>0.1.0.0</u> | In Work         | Agenda                    | <u>1 of 2</u>                     |                       | Work        | flows Started   | now.            |                        |
|   |                                                        | x⊞      | ſ               |      | <u>2915492</u> | DOC_AGD-0010160     | Report_Functional                    | <u>0.1.0.0</u> | In Work         | Agenda                    | <u>0 of 2</u>                     |                       |             |                 |                 |                        |

| w | orkfle | ow - Io | entifier: ECR-0001409 | V | ersion:0.1.0.0 RID:291549 | 6 Change Info: Rev | v 0 |       |               |          |      |          |                |            |     |      |
|---|--------|---------|-----------------------|---|---------------------------|--------------------|-----|-------|---------------|----------|------|----------|----------------|------------|-----|------|
|   | C      | Ω       | +                     |   |                           |                    |     | Ð     | On Track      |          |      | Reset    | iplate 👻 📕     |            | ٥   | •    |
|   |        | Step    | Assigned Role         |   | Assignee                  | Action Req'd       | М   | /lenu | Assigned Date | Duration |      | Due Date | Version        | Response   | Res | pons |
|   |        | 1       | All Workflow Users    | ~ | Jane Smith                | Prepare 🗸          | /   | • ••• | 2022/09/23    |          | Days |          | <u>0.1.0.0</u> | Prepared 🗸 | 202 | 2/09 |
| Ð |        | 2       | All Workflow Users    | ~ | Aileen Kwok               | Monitor 🗸          | •   | •     | 2022/09/23    |          | Days |          | <u>0.1.0.0</u> | None 🗸     |     |      |
|   |        |         |                       |   |                           |                    |     |       |               |          |      |          |                |            |     |      |
|   |        |         |                       |   |                           |                    |     |       |               |          |      |          |                |            |     |      |
|   |        |         |                       |   |                           |                    |     |       |               |          |      |          |                |            |     |      |
|   |        |         |                       |   |                           |                    |     |       |               |          |      |          |                |            |     |      |
|   |        |         |                       |   |                           |                    |     |       |               |          |      |          |                |            |     |      |

.

di la constante da la constante da la constant

Go back to <u>Section 10: Workflow</u> or continue.

•

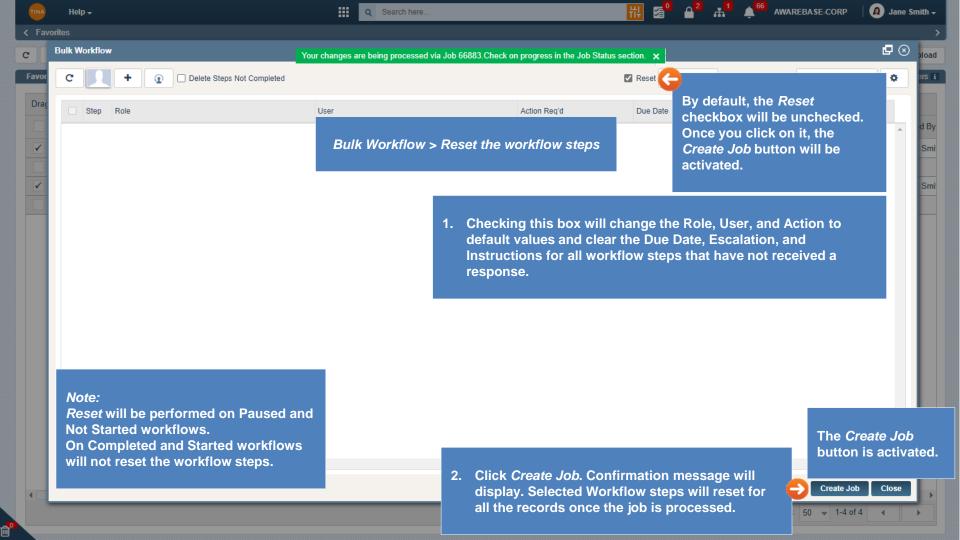

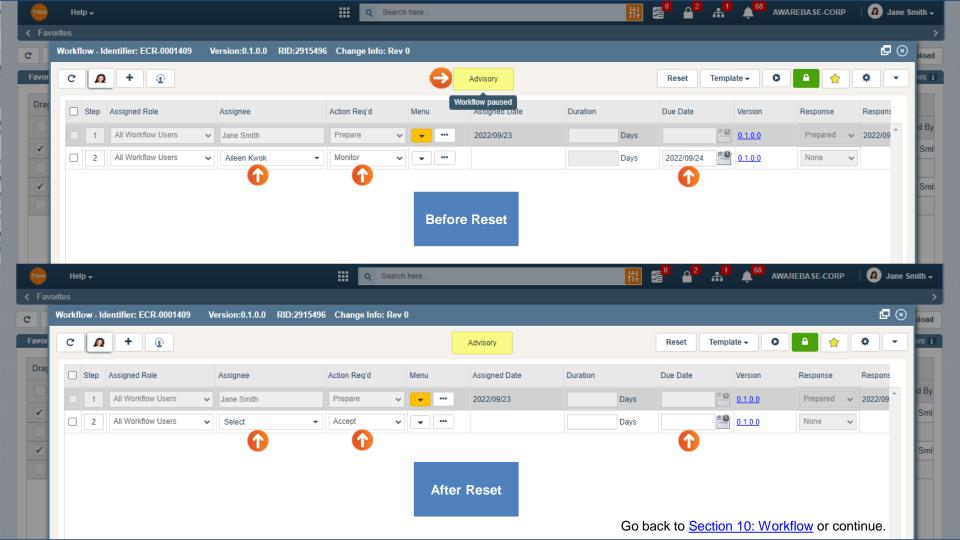

| TINA                                       |                                                | Help - # Q Search here #                    |             |                                                 |      |                 |                                                                                                    |               | HI 🛛                                        | 0                                                                            |
|--------------------------------------------|------------------------------------------------|---------------------------------------------|-------------|-------------------------------------------------|------|-----------------|----------------------------------------------------------------------------------------------------|---------------|---------------------------------------------|------------------------------------------------------------------------------|
|                                            |                                                |                                             |             |                                                 |      |                 |                                                                                                    |               |                                             |                                                                              |
| r <del>(</del>                             | Job Status Job Status Report Job Status Report |                                             |             |                                                 |      |                 |                                                                                                    |               | Job Status Report will contain all the jobs |                                                                              |
| Favor                                      | ſ                                              | c in process or in queue.                   |             |                                                 |      |                 |                                                                                                    |               |                                             |                                                                              |
|                                            |                                                |                                             |             |                                                 |      |                 |                                                                                                    |               |                                             | By clicking this icon, the Job Status                                        |
| Draç                                       |                                                | Drag                                        | a column ar | column and drop it here to group by that column |      |                 |                                                                                                    |               |                                             | window will open.                                                            |
|                                            |                                                |                                             | Job Id      | Action                                          | Rids | Job Status      | Job Submitted                                                                                                    | Job Completed | Notes                                       | E-mail notifications will be sent for a job when it's Started and Completed. |
| $\checkmark$                               |                                                |                                             | 66883       | Workflow                                        | 2    | (2/2)-Completed | 2022/09/23                                                                                                    | 2022/09/23    | Reset                                       |                                                                              |
|                                            |                                                |                                             | 66882       | Workflow                                        | 2    | (2/2)-Completed | 2022/09/23                                                                                                    | 2022/09/23    | Add w                                       | vorktlow steps                                                               |
| $\checkmark$                               |                                                |                                             | 66881       | Workflow                                        | 2    | (2/2)-Completed | 2022/09/23                                                                                                    | 2022/09/23    | Туре                                        | Your Notes Here Smi                                                          |
|                                            |                                                |                                             | 66879       | Workflow                                        | 2    | (2/2)-Completed | 2022/09/23                                                                                                    | 2022/09/23    | Туре                                        | Your Notes Here                                                              |
|                                            |                                                |                                             | 66878       | Workflow                                        | 2    | (2/2)-Completed | 2022/09/23                                                                                                    | 2022/09/23    | Туре                                        | Your Notes Here                                                              |
|                                            |                                                |                                             | 66877       | Workflow                                        | 2    | (2/2)-Completed | 2022/09/23                                                                                                    | 2022/09/23    | Delete                                      | e Steps Not Completed on existing workflows                                  |
|                                            |                                                |                                             | 66876       | Workflow                                        | 2    | (2/2)-Completed | 2022/09/23                                                                                                    | 2022/09/23    | Туре                                        | Your Notes Here                                                              |
|                                            |                                                |                                             | 66875       | Workflow                                        | 2    | (2/2)-Completed | 2022/09/23                                                                                                    | 2022/09/23    | Pause                                       | WFL                                                                          |
|                                            |                                                |                                             | 66874       | Workflow                                        | 2    | (2/2)-Completed | 2022/09/23                                                                                                    | 2022/09/23    | Chang                                       | ge WFL Manager                                                               |
|                                            |                                                |                                             | 66873       | Workflow                                        | 2    | (2/2)-Completed | 2022/09/23                                                                                                    | 2022/09/23    | Туре                                        | Your Notes Here                                                              |
|                                            |                                                |                                             |             |                                                 |      | Lo              | By performing any bulk action (Edit,<br>Lock or Workflow), job number will be<br>created, and notification sent. |               |                                             |                                                                              |
|                                            |                                                | Go to page: 1 Show rows: 100 → 1-10 of 17 → |             |                                                 |      |                 |                                                                                                    |               |                                             |                                                                              |
| Go back to Section                         |                                                |                                             |             |                                                 |      |                 |                                                                                                    |               | Go back to Section 10: Workflow.            |                                                                              |
| Go to page: 1 Show rows: 50 🗸 1-4 of 4 🔺 🕨 |                                                |                                             |             |                                                 |      |                 |                                                                                                    |               |                                             |                                                                              |
|                                            |                                                |                                             |             |                                                 |      |                 |                                                                                                    |               |                                             |                                                                              |

đ